# **Microsoft Outlook Keyboard Shortcuts**

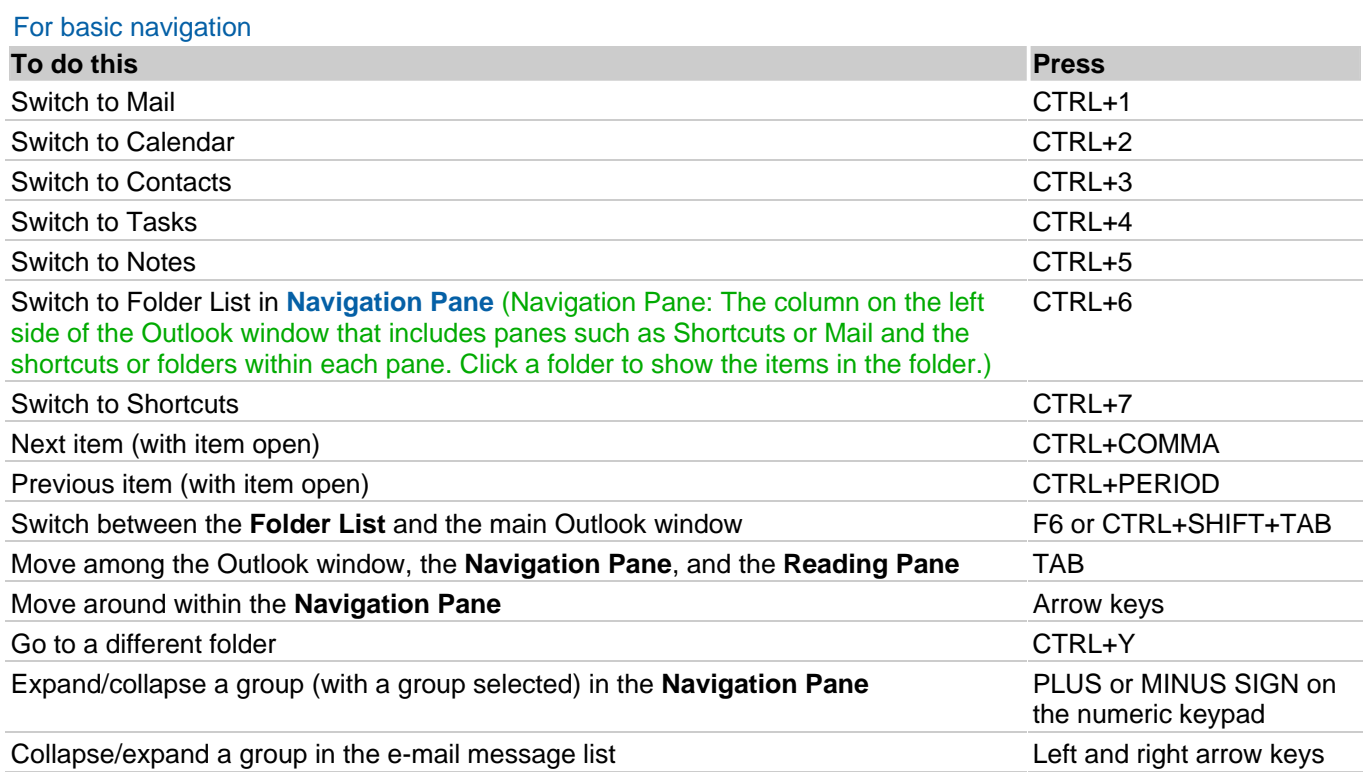

## To create an item or file

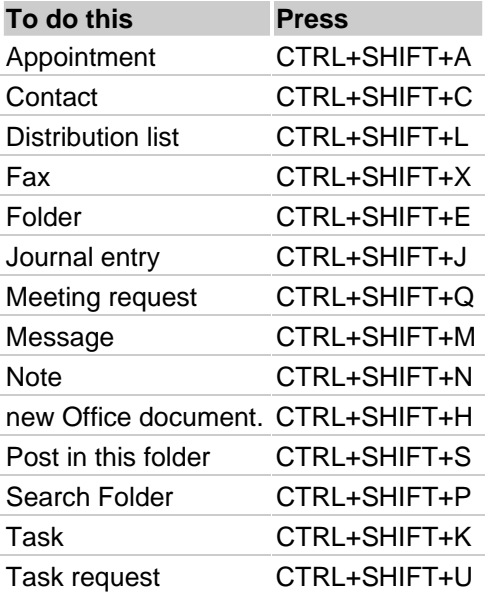

# For all items

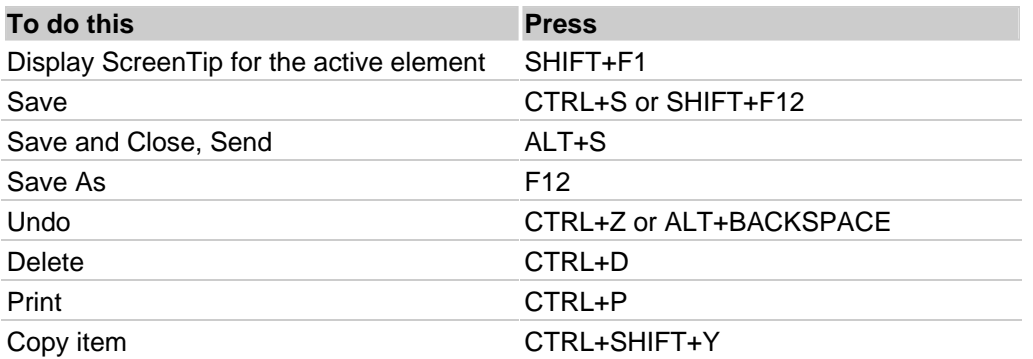

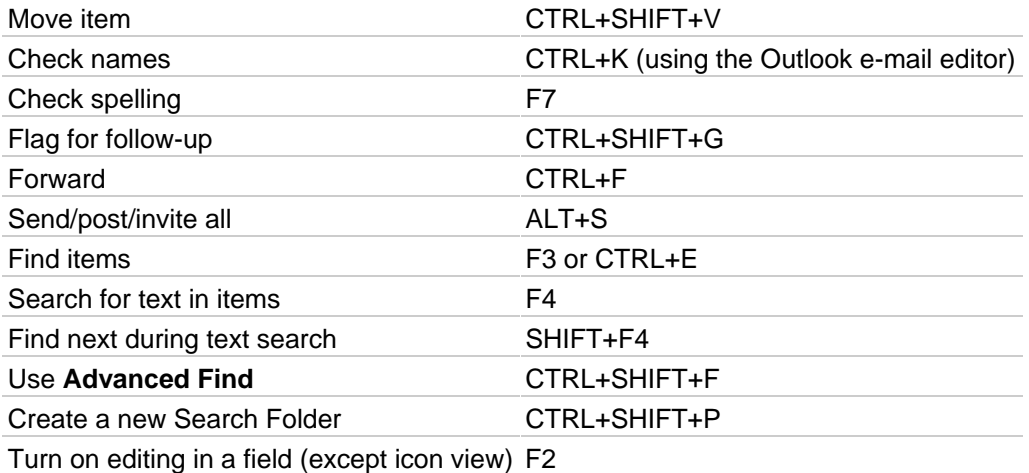

### For e-mail

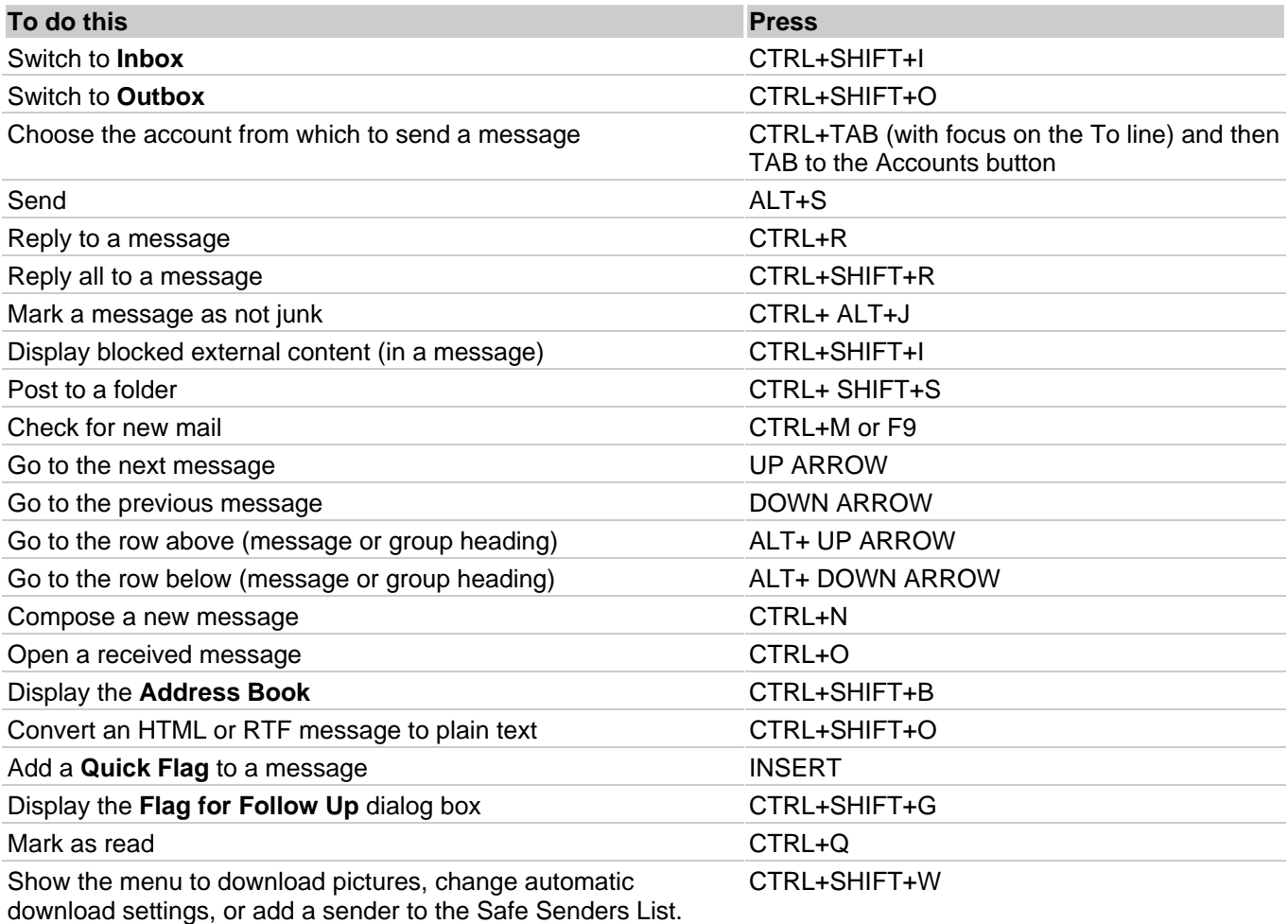

## For Calendar

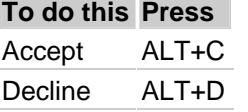

**See also under Views, Day/Week/Month view and For Date Navigator.** 

## For Contacts

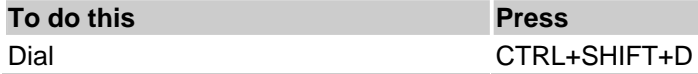

### For Tasks

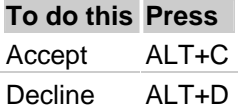

### To format text

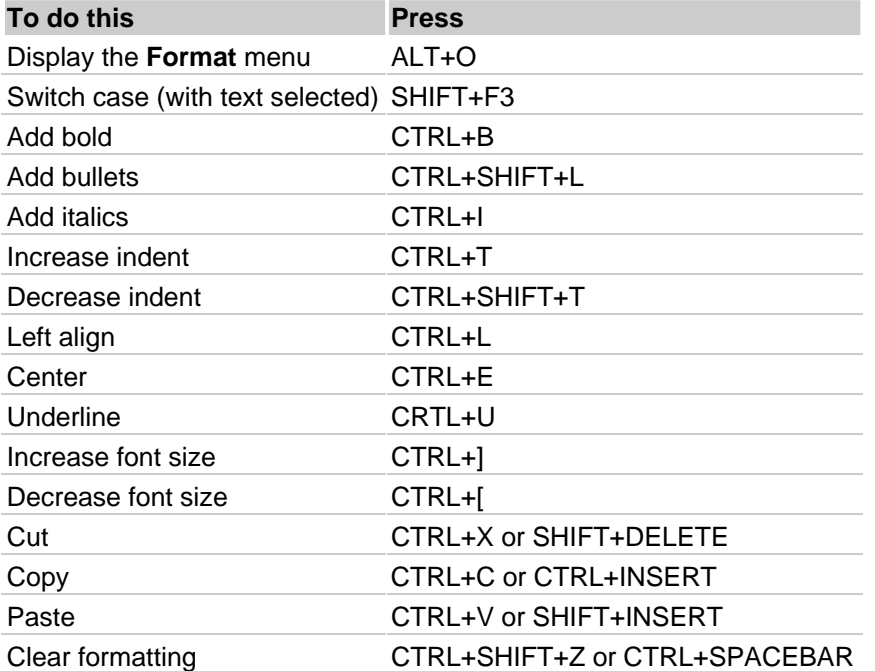

#### To add Web information to items

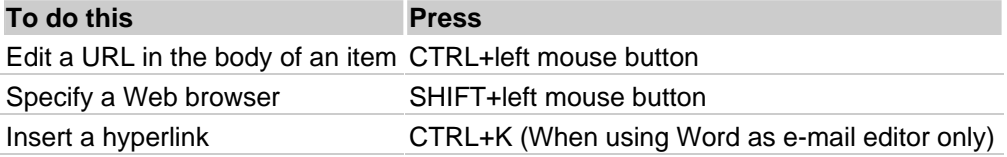

#### For print preview

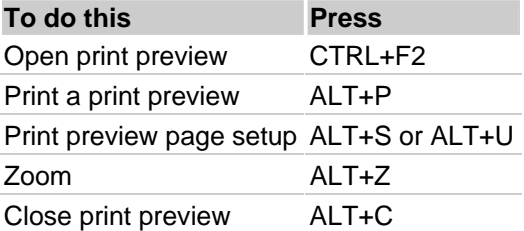

### For send/receive

#### **To do this Press**

Starts send/receive for all defined Send/Receive groups with **Include this group in Send/Receive (F9)** selected. This can include headers, full items, specified folders, items less than a specific size, or any combination that you have defined. F9

Starts a send/receive for current folder retrieving full items (header, item, and any attachments) SHIFT+F9

#### **Views**

## For general use

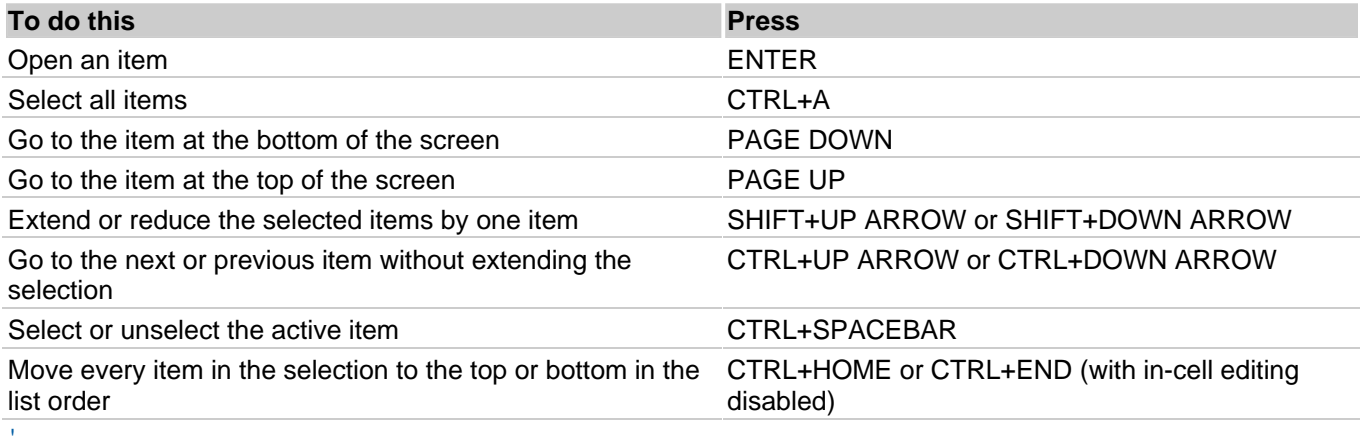

# With a group selected

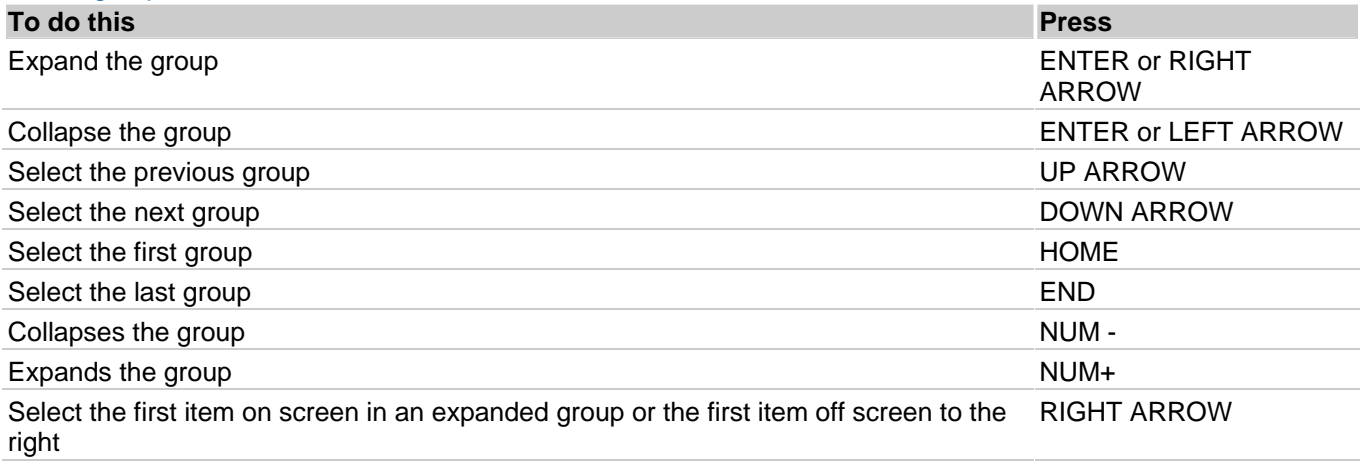

# For all groups

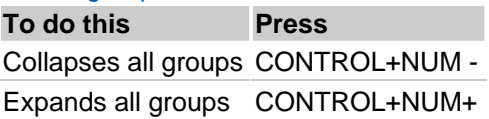

# Day/Week/Month view

## For all three

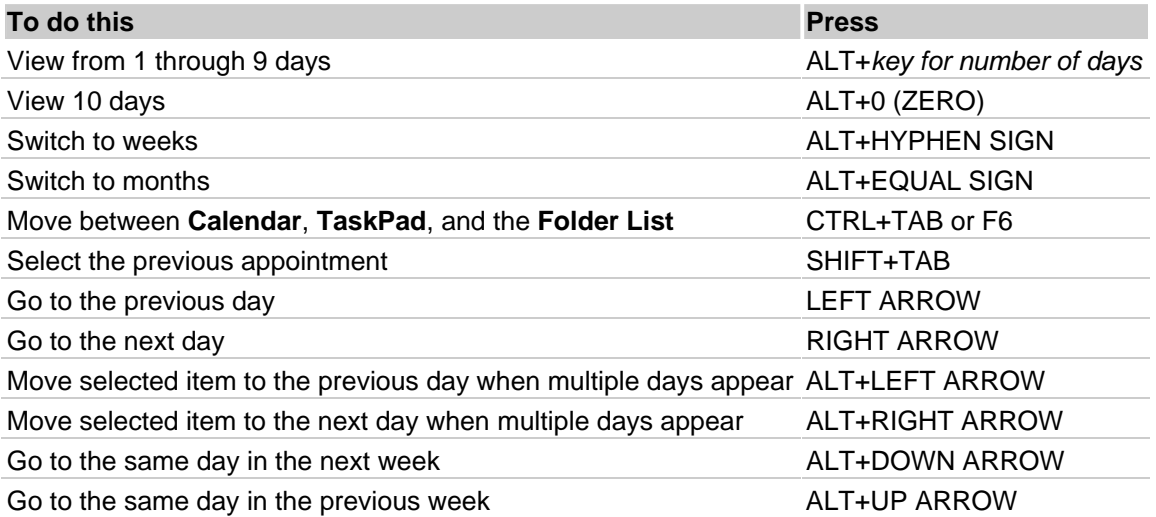

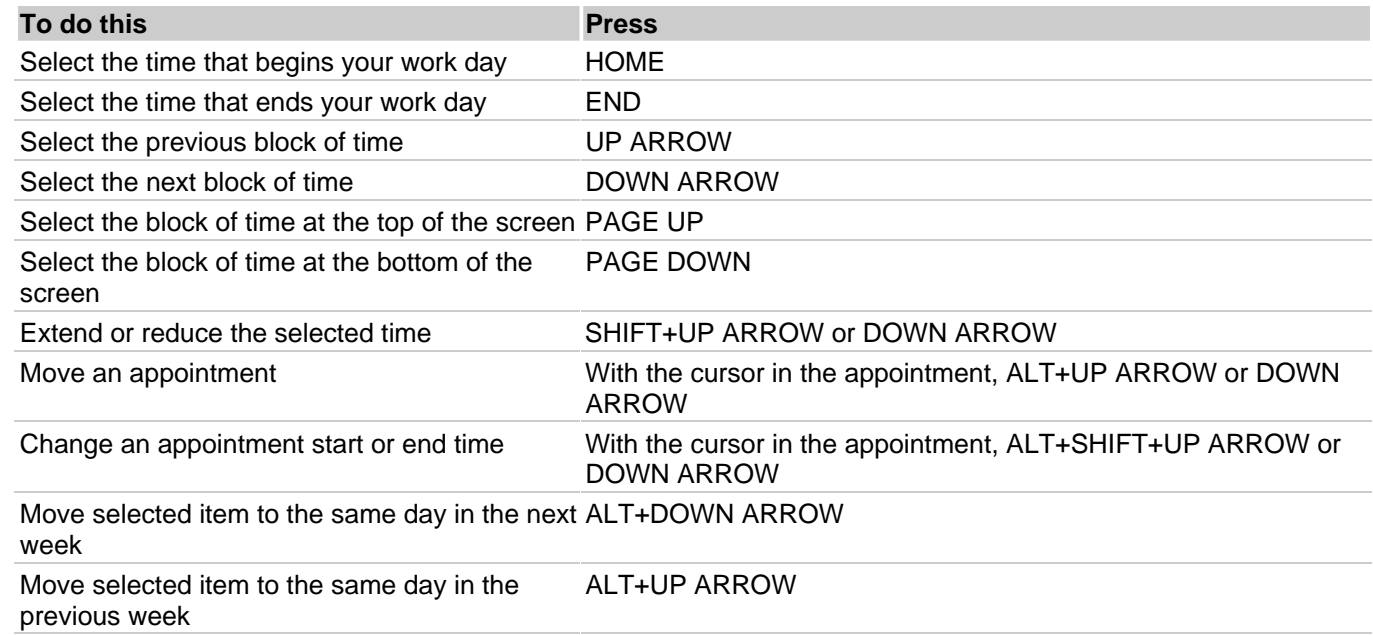

### For Week or Month views

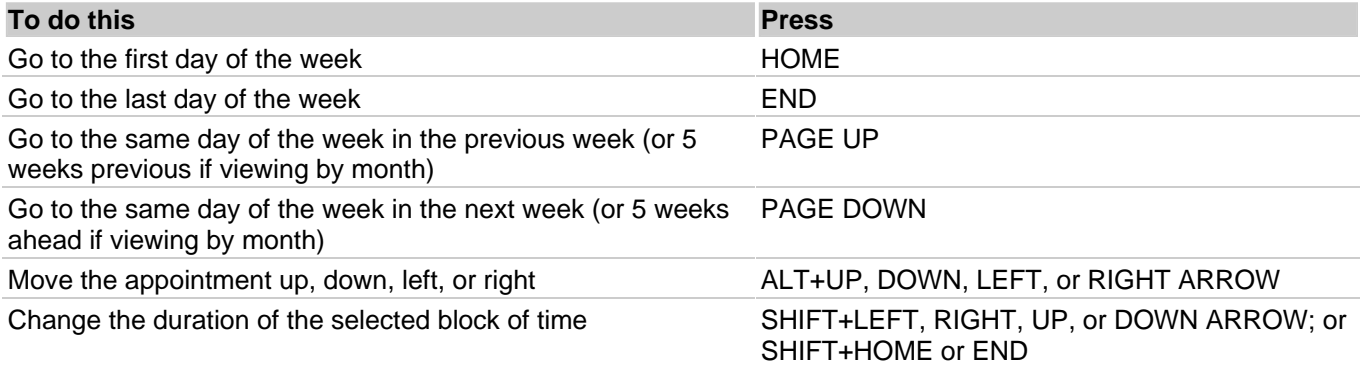

# For Date Navigator

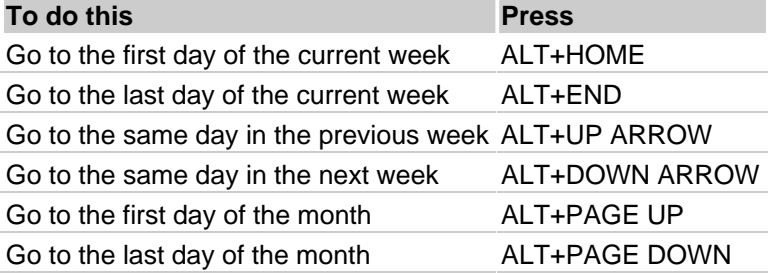

## For address card views

## For general use

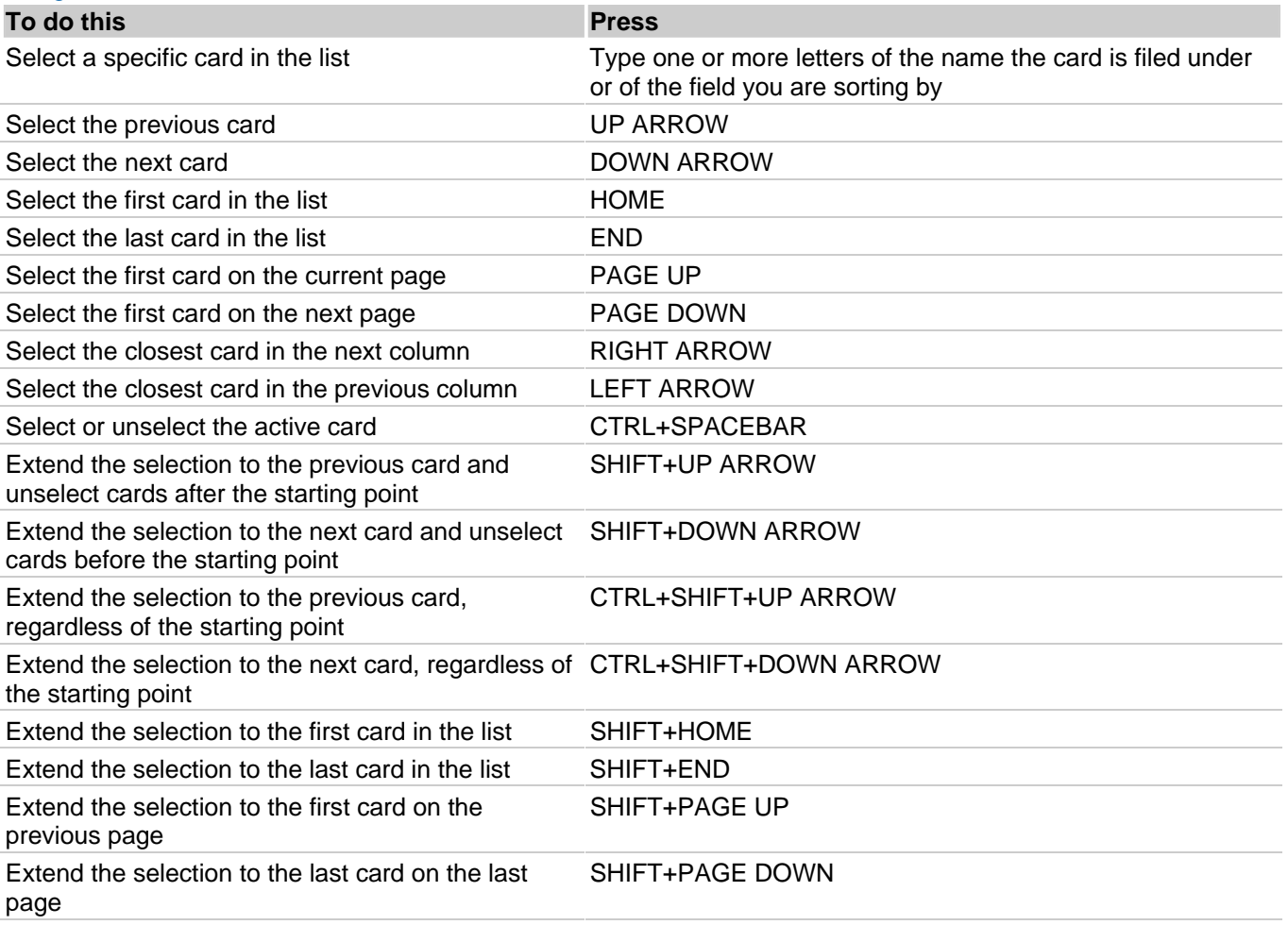

#### To move between cards without changing the selection

To use the following keys, make sure a card is selected. To select a card, click the card heading.

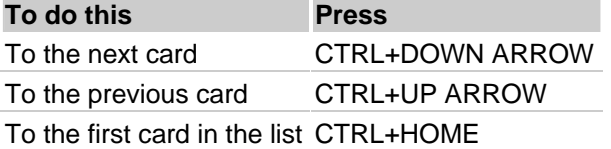